## Introduction to VMD

April 8, 2016

Instructor: Prof. Yeng-Long Chen TA: 林子翔 (Tzyy-Shyang Lin) Email: ts.lin.92@gmail.com

#### Last Week

• We talked discussed about the reference code

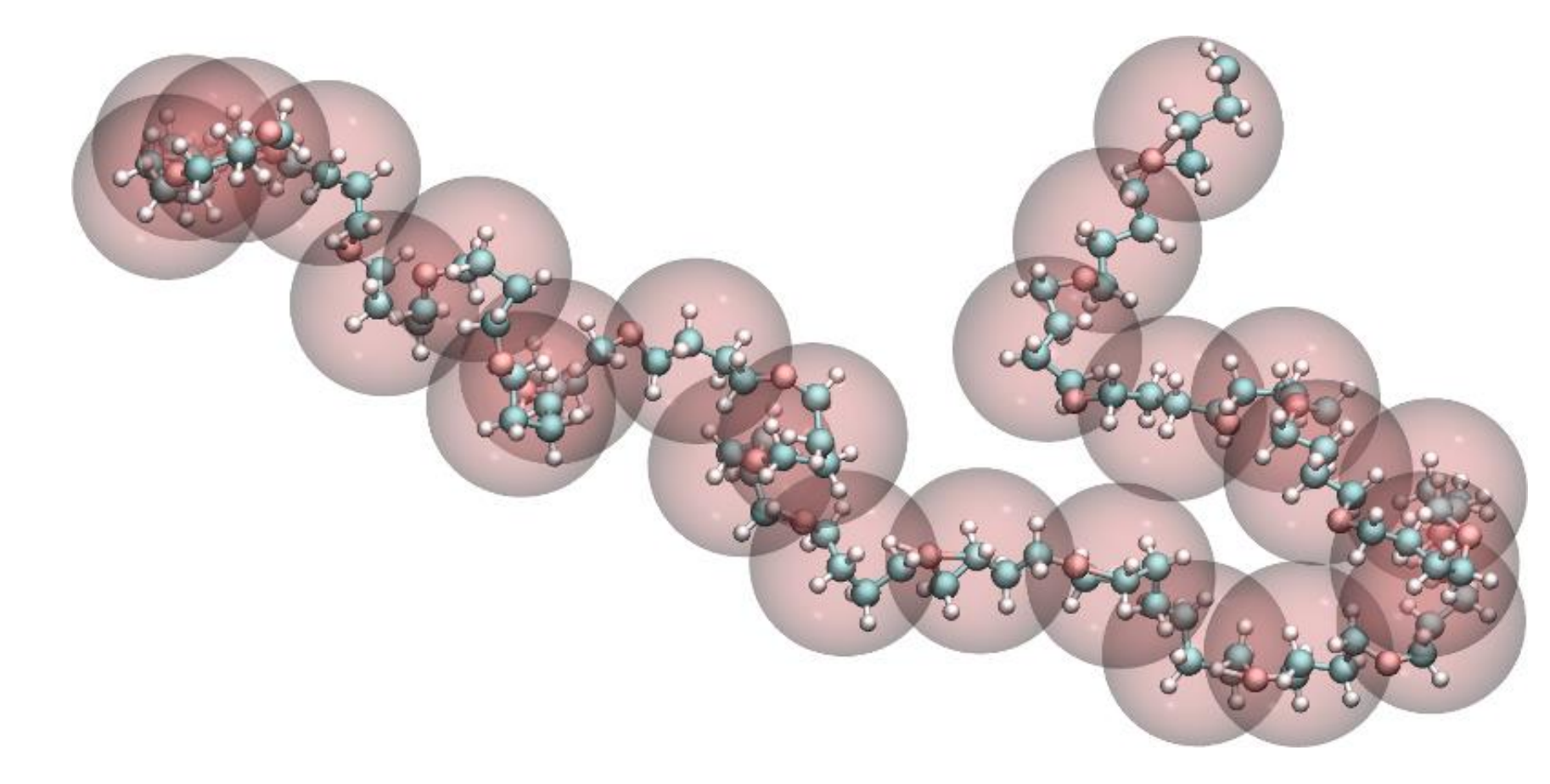

#### VMD

- VMD = Visual Molecular Dynamics
- VMD is a molecular visualization program for displaying, animating, and analyzing large biomolecular systems using 3-D graphics and built-in scripting

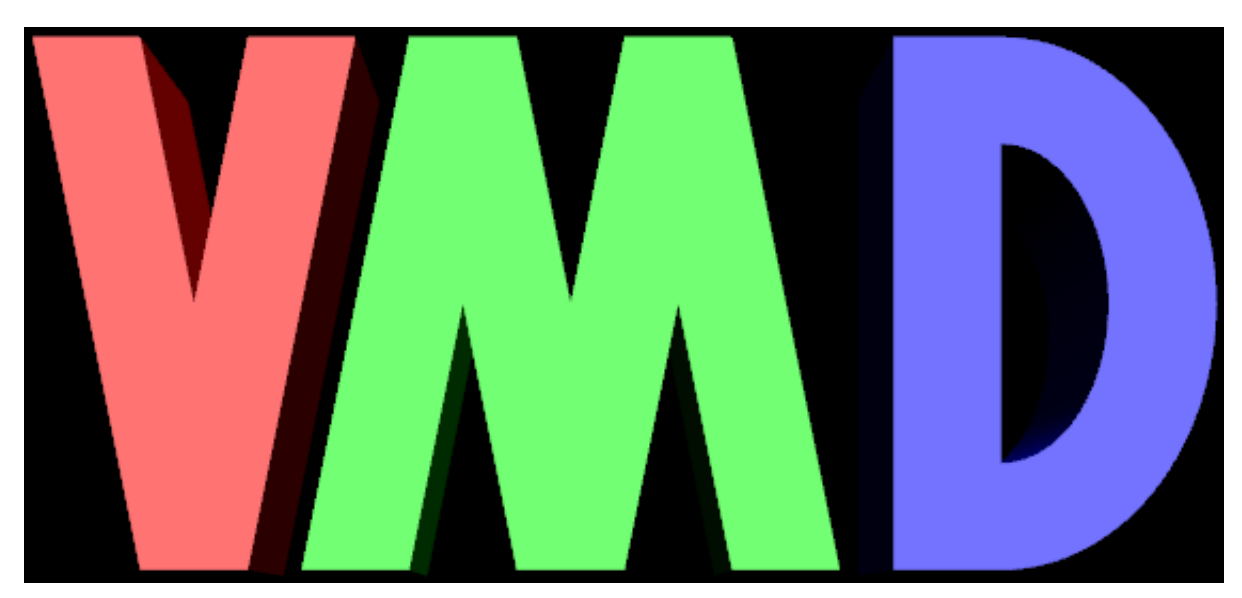

## VMD Download and Registration

- To Download, go to
	- <http://www.ks.uiuc.edu/Development/Download/download.cgi?PackageName=VMD>
- To install (on Linux)
	- cd ~/Download/
	- tar –xzfvmd-1.9.2.bin.LINUXAMD64.opengl.tar.gz
	- cd vmd-1.9.2/
	- ./configure
	- cd src
	- sudo make install
	- vmd

## Molecular file formats

- **Molfile** plugin is responsible for translating the molecular file inputs
- VMD supports many common file types
- Molecular coordinate/structure file
	- AMBER structures
	- CHARMM coordinates/structures
	- NAMD structure
	- PDB files
	- XYZ coordinates
- Molecular dynamics trajectory files
	- AMBER, CHARMM, NAMD, Gromacs, Lammps trajectory, XYZ trajectory

#### XYZ Plugin

```
XYZ molecule file format:
  XYZ files are a simple molecule file format suitable for output
  by homegrown software since they are very minimalistic. They don't
  even include bonding information.
```

```
[# optional comment line ] comment line (can be blank)
                            ^^^ NOTE: comment lines aren't supported by
                                the current version of this plugin.
                          ] # of atoms, required by this xyz reader plugin
\mathsf{N}[ molecule name
                         ] name of molecule (can be blank)
atoml x y z [optional data] atom name followed by xyz coords
atom2 x y z [ ... ] and and (optionally) other data.
                            instead of atom name the atom number in
Contract Contract
atomN x y z [ ... ] the PTE can be given.
```
Note that this plugin currently ignores everything following the z coordinate (the optional data fields).

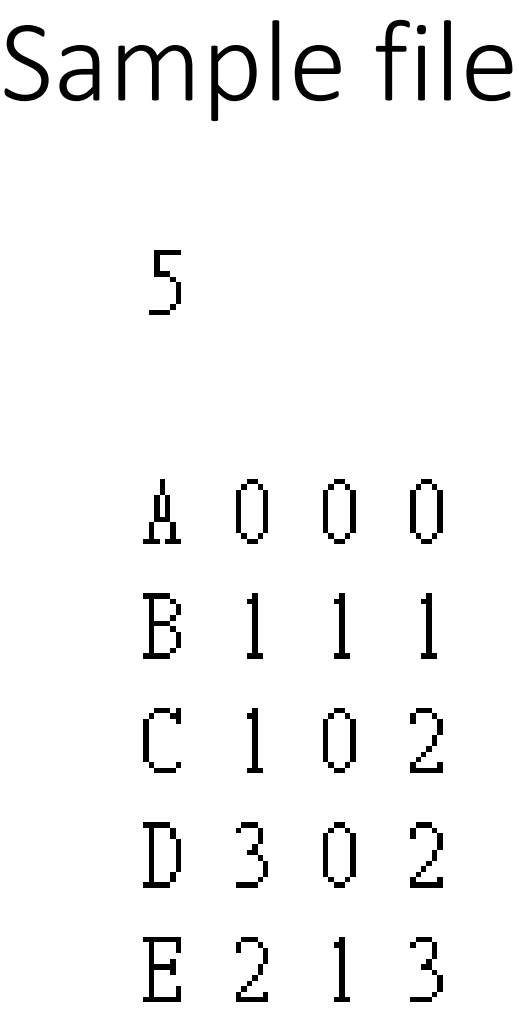

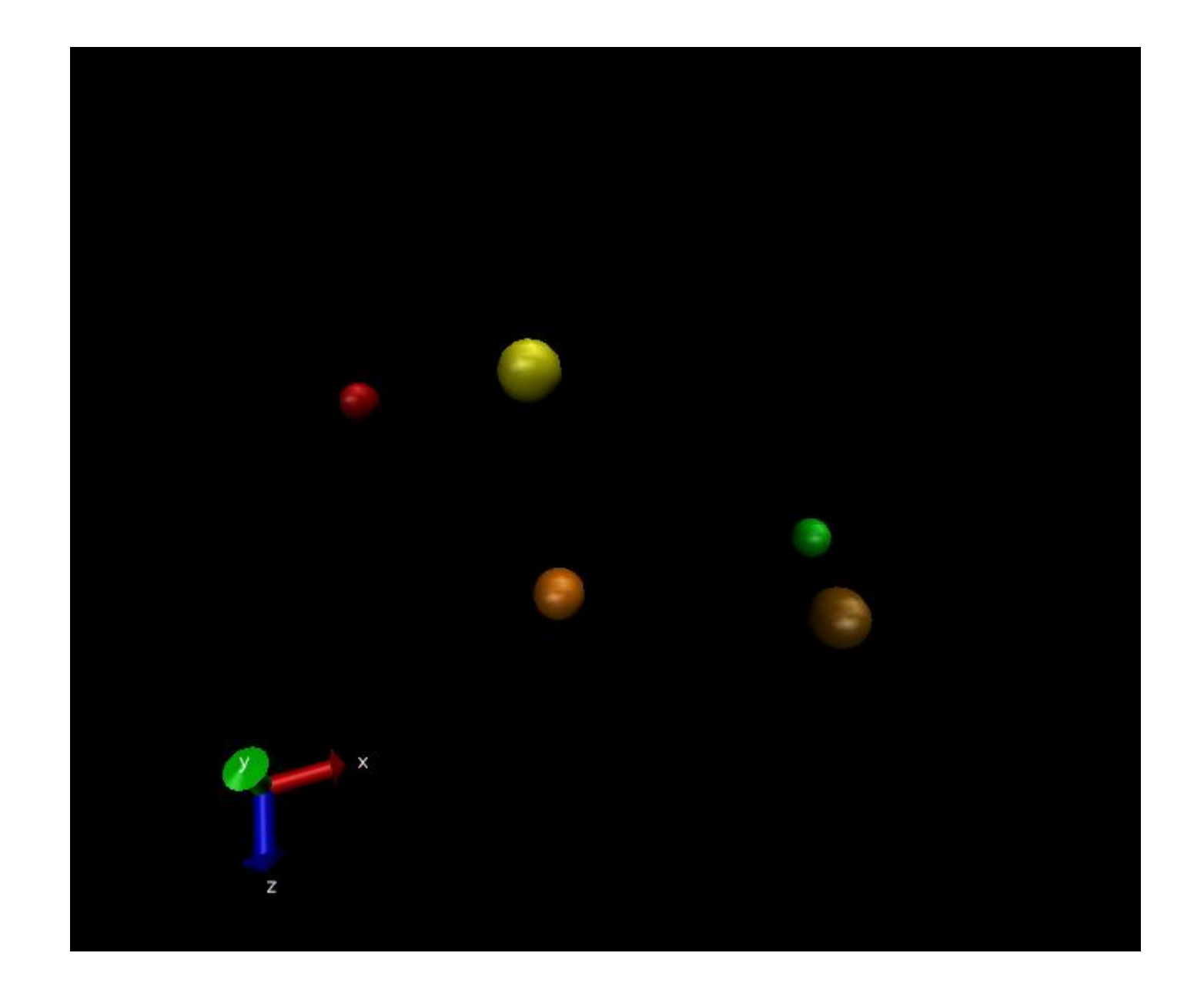

#### VMD Movie Maker

- VMD main >> Extensions >> Visualization >> Movie Maker
- Movie Settings >> Trajectory
- Format >> MPEG-1 (ffmpeg) or MPEG-2 (ffmpeg)
- Renderer >> Tachyon (Ray Tracer)
- <http://www.ks.uiuc.edu/Training/Tutorials/vmd/tutorial-html/node3.html>
- It may be necessary to install ffmpeg before generating movie for the first time. Turn off vmd, type "*sudo apt-get install ffmpeg*" in command line.

#### VMD Movie Maker

- Install mplayer after successfully generating a movie
	- sudo apt-get install mplayer
- Type "mplayer *{video name}.*mpg", or type "mplayer –loop 0 *{video name}.*mpg" if want to replay video.
- In the future, you may want to convert video format into .wmv so that it can be inserted into PowerPoint. There is a convenient website:
- <http://video.online-convert.com/convert-to-wmv>

## Some Simple Measurements Using VMD

- Calculate radial distribution function  $g(r)$ 
	- VMD main >> Extensions >> Analysis >>  $g(r)$
	- <http://www.ks.uiuc.edu/Research/vmd/plugins/gofrgui/>

![](_page_9_Figure_4.jpeg)

g(r) of Lennard-Jones Fluid

- Calculate Root Mean Square Deviation/Displacement (RMSD)
	- VMD main >> Extensions >> Analysis >> RMSD Trajectory Tool
	- <http://www.ks.uiuc.edu/Training/Tutorials/vmd/tutorial-html/node7.html>

$$
RMSD = \sqrt{\frac{\sum_{i=1}^{N} (\vec{r}_i(t_1) - \vec{r}_i(t_2))^2}{N}}
$$

## Some Simple Measurements Using VMD

- Calculate radial distribution function  $g(r)$ 
	- VMD main >> Extensions >> Analysis >>  $g(r)$
	- <http://www.ks.uiuc.edu/Research/vmd/plugins/gofrgui/>

![](_page_10_Figure_4.jpeg)

g(r) of Lennard-Jones Fluid

- Calculate Root Mean Square Deviation/Displacement (RMSD)
	- VMD main >> Extensions >> Analysis >> RMSD Trajectory Tool
	- <http://www.ks.uiuc.edu/Training/Tutorials/vmd/tutorial-html/node7.html>

$$
RMSD = \sqrt{\frac{\sum_{i=1}^{N} (\vec{r}_i(t_1) - \vec{r}_i(t_2))^2}{N}}
$$

## Tk Console

- VMD has Tk Console extension
- Representations, colors and other attributes can be set through console environment
- It can also be automatically loaded with \*.tcl scripts

# Any Question?

## Programming Exercise #3

- Programming Exercises can be found on the website of this course
- <https://softphys.wordpress.com/>
- Programming Exercise #3
- <https://softphys.wordpress.com/2016/04/08/programming-exercise-3/>